Pour vous connecter sur notreportail.fr, veuillez saisir dans l'adresse de votre navigateur internet : **https://notreportail.fr**

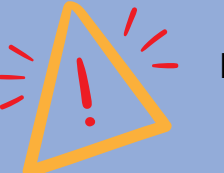

Nous préconisons le navigateur Firefox.

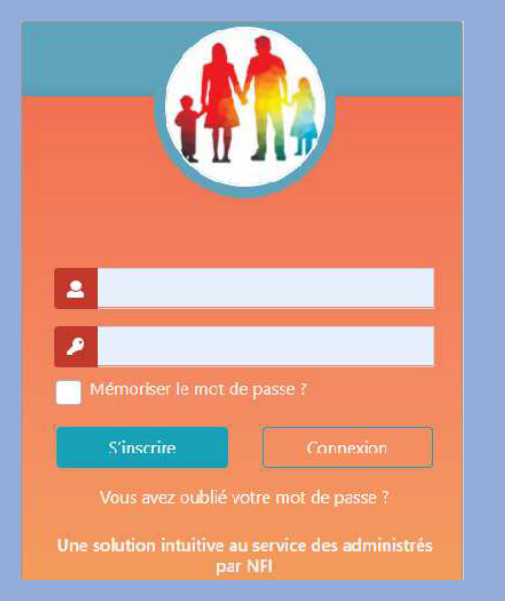

Cliquez sur le bouton 's'inscrire' , et lancez la procédure de création de votre espace. Vous recevrez un mail de contrôle de compte afin de valider votre adresse. Vous pourrez vous connecter dès que la mairie aura confirmé votre accès.

**Réserver, prévoir les présences aux prestations mises à disposition par la commune d'un simple clic.**

**Retrouver un planning interactif de réservations, un espace regroupant vos factures et vos communications avec la commune sur un seul site.**

**www.notreportail.fr est le lien avec votre commune.**

**Connectez-vous avec votre adresse mail et le mot de passe transmis par mail.**

Pour toutes questions vous pouvez joindre votre commune au :

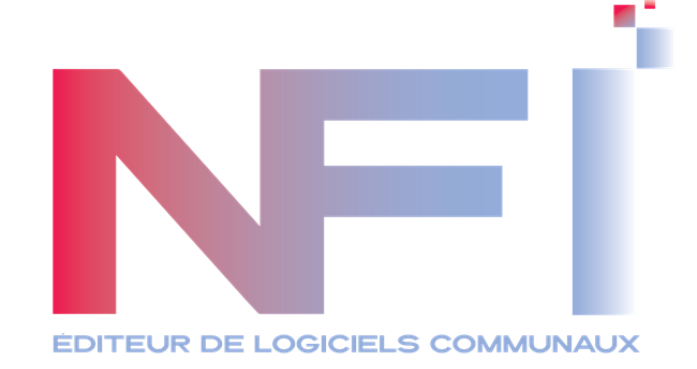

## **www.notreportail.fr**

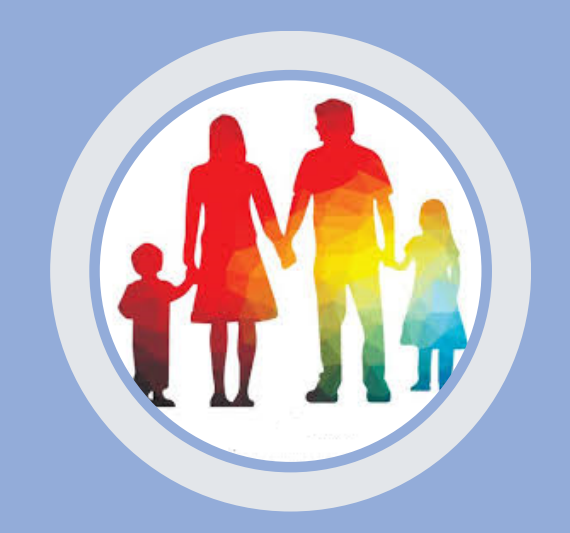

La solution rapide, simple et sécurisée pour gérer vos réservations cantine et garderie.

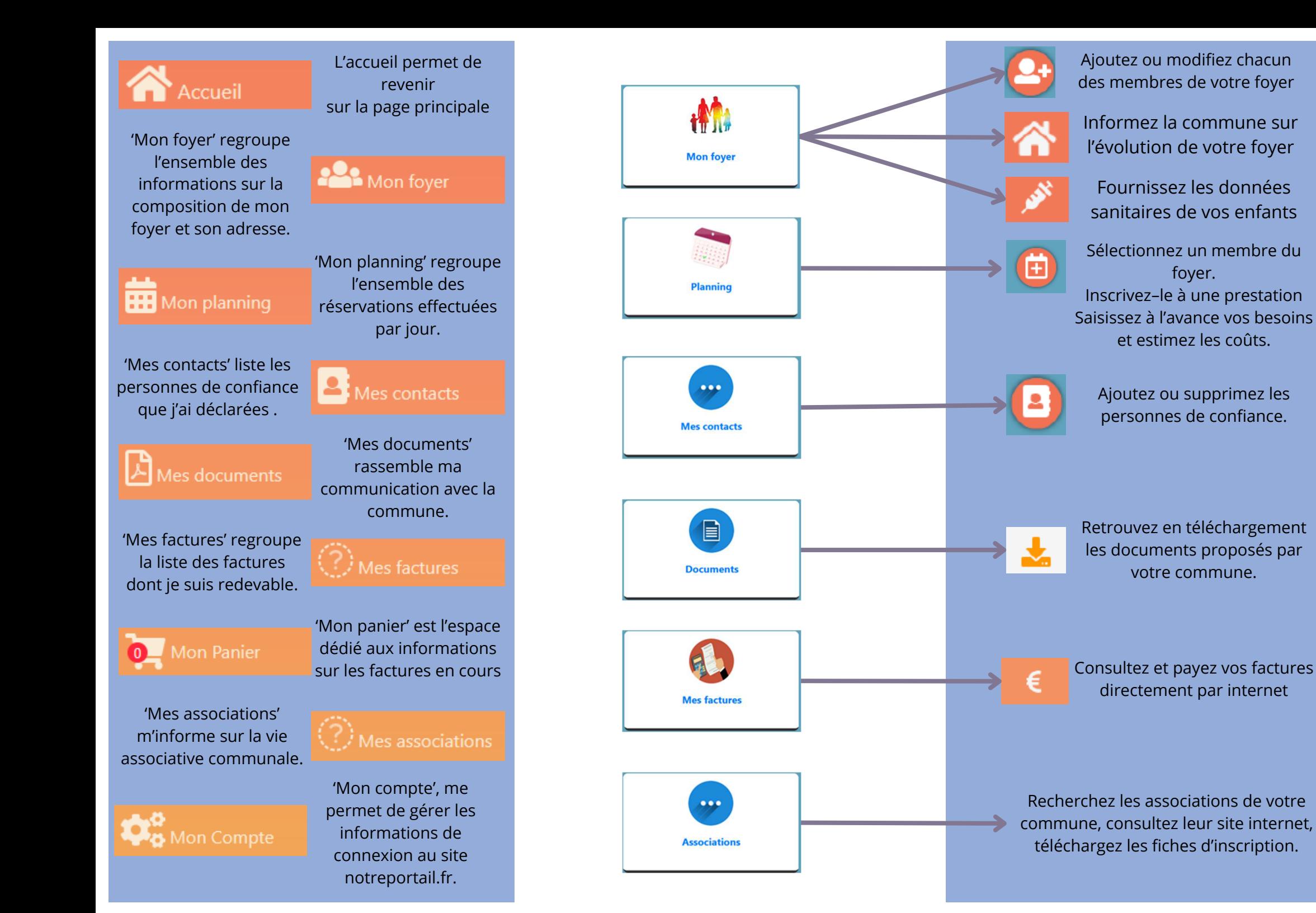